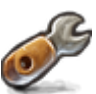

## **L'INTERFACE DE GESTION ADMIN**

L'interface de gestion **admin** est accessible uniquement aux **administrateurs** et via une [double](https://wiki.kerhost.fr/doku.php?id=kerhost:daa) [authentification](https://wiki.kerhost.fr/doku.php?id=kerhost:daa) unique par [.htpasswd.](https://wiki.kerhost.fr/doku.php?id=kerhost:htpasswd) Son environnement colorimétrique est le rouge. Elle permet de faire la même chose que l'[interface de gestion utilisateur](https://wiki.kerhost.fr/doku.php?id=kerhost:mon), mais à tous les niveaux :

## Menu **gestion** :

- o gestion des [entités](https://wiki.kerhost.fr/doku.php?id=kerhost:entite)
- o gestion des [utilisateurs](https://wiki.kerhost.fr/doku.php?id=kerhost:utilisateurs)
- gestion des [domaines](https://wiki.kerhost.fr/doku.php?id=kerhost:domaines)
- Menu **mail** :
	- gestion des [alias mail](https://wiki.kerhost.fr/doku.php?id=kerhost:aliasmail)
	- o gestion des [domaines mail](https://wiki.kerhost.fr/doku.php?id=kerhost:domaines)
	- o aestion des [listes de diffusion](https://wiki.kerhost.fr/doku.php?id=kerhost:listsdiff)
	- o gestion des [fetchmail](https://wiki.kerhost.fr/doku.php?id=kerhost:fetchmail)
	- o gestion des réglages du [SPAM](https://wiki.kerhost.fr/doku.php?id=kerhost:spam)
	- voir la [file d'attente du serveur de mail](https://wiki.kerhost.fr/doku.php?id=kerhost:show_mail)
	- purger la [file d'attente du serveur de mail](https://wiki.kerhost.fr/doku.php?id=kerhost:purge_mail)
- Menu **Site web** :
	- o gestion des [sites web perso](https://wiki.kerhost.fr/doku.php?id=kerhost:swp) utilisateurs
	- o ajouter un [sites web perso](https://wiki.kerhost.fr/doku.php?id=kerhost:swp)
	- o valider un [sites web perso](https://wiki.kerhost.fr/doku.php?id=kerhost:swp)
	- o gestion des [SPI](https://wiki.kerhost.fr/doku.php?id=kerhost:spi)
	- o gestion des comptes utilisateurs [MySQL/](https://wiki.kerhost.fr/doku.php?id=kerhost:serveurweb)[PhpMyAdmin](https://wiki.kerhost.fr/doku.php?id=kerhost:phpmyadmin)
	- o ajouter une [base de donnée MySQL](https://wiki.kerhost.fr/doku.php?id=kerhost:bdd)
	- o gestion de la [zone DNS\)](https://wiki.kerhost.fr/doku.php?id=kerhost:zone_dns).
- Menu **compta**:
	- o gestion de la [compta](https://wiki.kerhost.fr/doku.php?id=kerhost:compta)
	- voir état des [cotisations](https://wiki.kerhost.fr/doku.php?id=kerhost:cotisations_gestion)
	- o gestion des [types de cotisations](https://wiki.kerhost.fr/doku.php?id=kerhost:cotisation_type)
	- o gestion des [tranches tarifaire des cotisations](https://wiki.kerhost.fr/doku.php?id=kerhost:tranches_tarrifaire)
	- o gestion des [transactions](https://wiki.kerhost.fr/doku.php?id=kerhost:transactions)
	- o gestion des [types de règlements](https://wiki.kerhost.fr/doku.php?id=kerhost:reglement_type)

## Menu **outils**:

- $\circ$  [terminal](https://wiki.kerhost.fr/doku.php?id=kerhost:shellinabox)
- [réinitialisation de mot de passe](https://wiki.kerhost.fr/doku.php?id=kerhost:password_init)
- [trombinoscope](https://wiki.kerhost.fr/doku.php?id=kerhost:trombi)
- o gestion des [sauvegardes/restaurations](https://wiki.kerhost.fr/doku.php?id=kerhost:sauvegardes_gestion)
- fichier [log](https://wiki.kerhost.fr/doku.php?id=kerhost:log) de KerHost
- [lanceur d'invitation](https://wiki.kerhost.fr/doku.php?id=kerhost:invitation)
- [centre de prises de décisions](https://wiki.kerhost.fr/doku.php?id=kerhost:decisions)
- [Bug Tracking](https://wiki.kerhost.fr/doku.php?id=kerhost:bug_tracking)
- vérification des [quotas](https://wiki.kerhost.fr/doku.php?id=kerhost:quota)

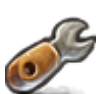

- o gestion des [formulaires](https://wiki.kerhost.fr/doku.php?id=kerhost:formulaires) et [sondages](https://wiki.kerhost.fr/doku.php?id=kerhost:formulaires#les_sondages)
- [statistiques serveur](https://wiki.kerhost.fr/doku.php?id=kerhost:munin)
- [statistiques Web/mail](https://wiki.kerhost.fr/doku.php?id=kerhost:awstats)
- o gestion de la [liste blanche](https://wiki.kerhost.fr/doku.php?id=kerhost:ipfixe) des adresses IP
- o gestion de la [liste noire](https://wiki.kerhost.fr/doku.php?id=kerhost:ip_liste_noire) des adresses IP
- o gestion du [VPN](https://wiki.kerhost.fr/doku.php?id=kerhost:openvpn_reglages)
- accès au service [formulaire](https://wiki.kerhost.fr/doku.php?id=kerhost:formtools)
- accès au service [git](https://wiki.kerhost.fr/doku.php?id=kerhost:git)
- accès au service [webadmin](https://wiki.kerhost.fr/doku.php?id=kerhost:webmin)
- Menu **tableau de bord**:
	- [réglages](https://wiki.kerhost.fr/doku.php?id=kerhost:reglages) de **KerHost**
	- réglages de [fail2ban](https://wiki.kerhost.fr/doku.php?id=kerhost:fail2ban_reglages)
	- o générer les [fichiers de configuration](https://wiki.kerhost.fr/doku.php?id=kerhost:fichiers_conf)
	- réglages [SSHD](https://wiki.kerhost.fr/doku.php?id=kerhost:sshd)
	- centre de [mise à jour](https://wiki.kerhost.fr/doku.php?id=kerhost:maj_center) **KerHost**
	- o gestion des [services](https://wiki.kerhost.fr/doku.php?id=kerhost:services_reglages)
	- o gestion du [control parental](https://wiki.kerhost.fr/doku.php?id=kerhost:ctrl_parental)
	- o [infos serveur](https://wiki.kerhost.fr/doku.php?id=kerhost:infoserver)
	- [recherche](https://wiki.kerhost.fr/doku.php?id=kerhost:recherche)

La page principale admin comprend un moteur minimaliste de [recherche](https://wiki.kerhost.fr/doku.php?id=kerhost:recherche) interne et un aperçu rapide des [choses à faire](https://wiki.kerhost.fr/doku.php?id=kerhost:choses_a_faire).

Pour accéder à l'interface d'administration : être administrateur et connaître les identifiants de la [double authentification admin,](https://wiki.kerhost.fr/doku.php?id=kerhost:daa) puis PORTAIL ⇒ Administration .

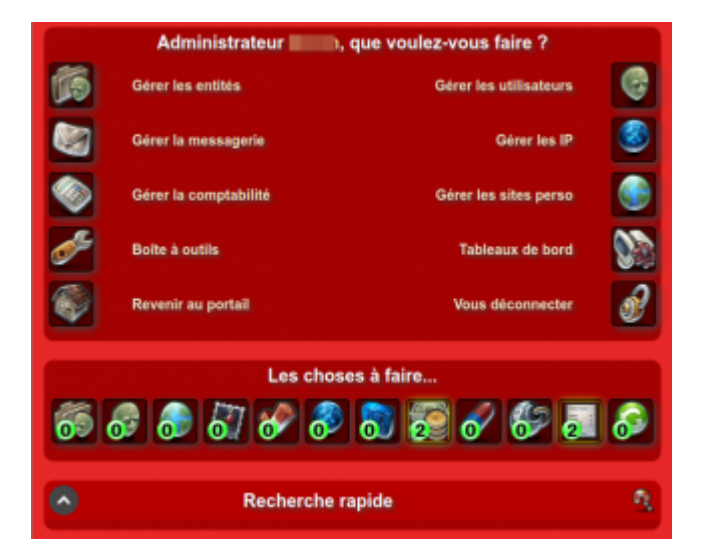

 $\pmb{\times}$ 

From: <https://wiki.kerhost.fr/> - **KERHOST**

Permanent link: **<https://wiki.kerhost.fr/doku.php?id=kerhost:admin>**

Last update: **2022/03/18 10:18**